## **BLUNIK SPORT CALCULATOR**

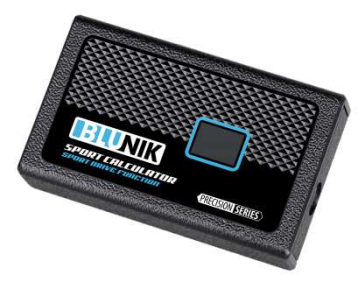

Cet accessoire pour BLUNIK II est utilisable a partir de Version 4.03.

Si on ha une version plus ancienne il faut actualiser le logiciel du BLUNIK.

On les mêmes prestations du BLUNIK SPORT DRIVE et en plus la prestation de BLUNIK SPORT CALCULATOR.

Le SPORT CALCULATOR ajuste l'étalonnage en fonction des corrections de distance que fait le copilote. Aussi ajustes les pourcentages de SPORT DRIVE en fonction des corrections. C'est très important que les distances du RoadBook soient exactes. Si c'est un RoadBook pas fiable la SPORT CALCULATOR est inutilisable.

Pour accéder a SPORT CALCULATOR il faut utiliser la touche PARAM.

Ecran du SPORT CALCULATOR:

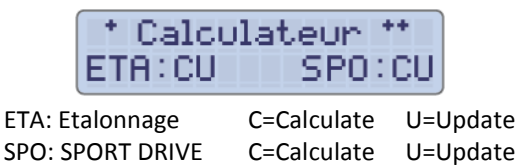

C (Calculate) recalcule l'étalonnage ou SPORT DRIVE

U (Update ) garde en mémoire le nouveau étalonnage ou SPORT DRIVE a la fin de la spéciale

## **Fonctionnement:**

La procédure c'est la suivante:

Pendent la spéciale et dans une repère de distance, on pousse la touche ZERO.

La distance Totale affichée dans la partie supérieure de l'écran doit coïncider avec la repère de distance du RoadBook.

Si la distance ne coïncide il faut corriger avec + - ou +10 ou -10.

Quelques secondes après la correction l'SPORT CALCULATOR calcule un étalonnage modifie et/ou un nouveau pourcentage de SPORT DRIVE.

Si a un moment donné on veut pas valider la correction il faut repousser la touche ZERO après la correction.

Si définitivement on veut plus de correction on doit déprogrammer SPORT CALCULATOR en rentrant dans les paramètre Calculateur et pousser la touche ZERO.

Aussi apuiyant pur le touche ENTER et aprés la touche ZERO on anule tout.

\* Calculateur \*\* TTTT SPOC ETA:L